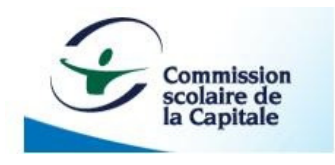

# Addition de fractions avec GeoGebra

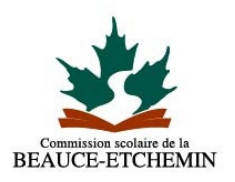

# Situation d'apprentissage intégrant le logiciel libre GeoGebra

Préparée et expérimentée par François Pomerleau et Nathalie Mercier, mai 2011

3<sup>e</sup> cycle du primaire et de la première année du secondaire

## DESCRIPTION DE LA TÂCHE

Dans une classe-laboratoire, l'élève explore le concept d'addition de fractions à l'aide d'un fichier GeoGebra. Il devra émettre des conjectures et les valider à l'aide de l'outil technologique fourni.

## OBJECTIF VISÉ

Le but de l'activité est d'amener l'élève à comprendre le concept d'addition de fractions. Le logiciel permettra de visualiser le fait que les fractions doivent être sur le même dénominateur.

#### MATÉRIEL NÉCESSAIRE

- Document de l'élève
- Ficher GeoGebra téléchargeable (lien sur le présent site)
- Site de Daniel Mentrard (lien sur le présent site)

#### DÉROULEMENT

L'enseignant explique d'abord qu'une addition de fractions est une partie d'un tout ajoutée à une autre partie du même tout. Il explique le travail à réaliser.

À l'aide du fichier GeoGebra, l'élève doit explorer individuellement le concept d'addition de fractions. Pour ce faire, il doit d'abord comprendre la

représentation d'une fraction. Par exemple ½, c'est une partie sur deux. Un curseur dans GeoGebra permet de modifier le numérateur et le dénominateur des deux fractions. Il doit également comprendre le concept de fractions équivalentes. Au moment d'additionner les fractions, l'élève doit choisir un dénominateur commun.

#### ÉTAPES :

- 1. Choisir deux fractions en portant attention à sélectionner des numérateurs inférieurs aux dénominateurs respectifs et des dénominateurs supérieurs à 1.
- 2. Représenter les deux fractions à l'aide du fichier GeoGebra.
- 3. Trouver le dénominateur commun à l'aide du curseur.
- 4. Faire la somme.